## A quick lesson on using Acrobat Reader 6... two pages.

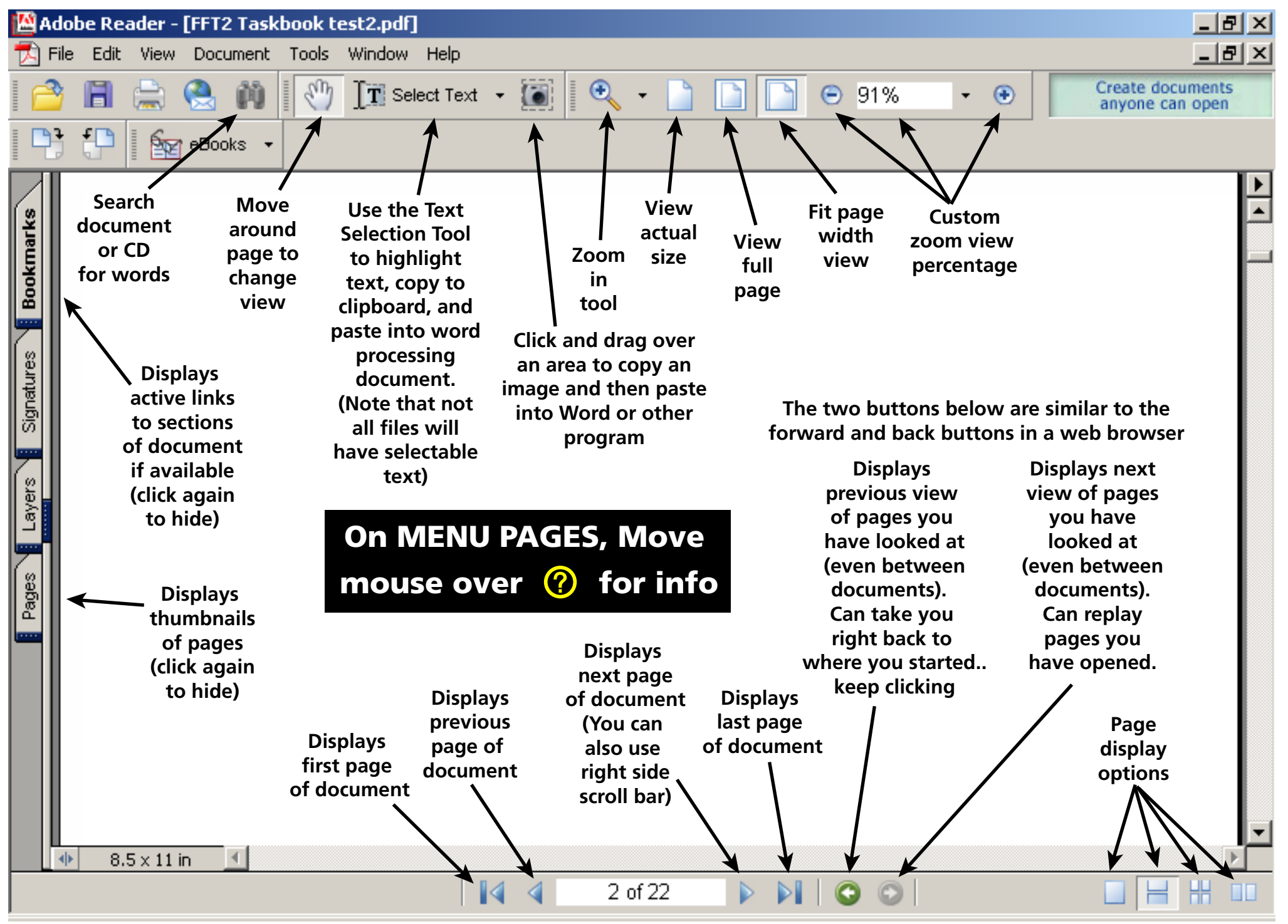

## A quick lesson on using Acrobat Reader 6... continued.

## **IMPORTANT TIPS:**

**When moving around the CD, close any of the documents or files you have opened but don't intend to use or go back to. Do this by clicking the "X" in the upper right corner of that document's window (don't click the "X" in the very top right corner or you will close Acrobat Reader) or with "File... Close" pull down menu. Important note: Go to "Edit"... "Preferences"... "General" and make sure the box for "Open cross document links in same window" is NOT checked. This allows you to "X" the document window you are in and have the previously open document still visible.**

**There are some documents that contain text that can be highlighted with the text tool, copied, and pasted into your word processing or drawing program. There are also documents that are just bitmap images and contain no actual text. These can only be viewed and printed.**

**If you have internet access, most of the web site addresses can be clicked to automatically launch your web browser and access that particular site.**

**if you can't read any of the scanned files (appearance depends on monitor and video controller quality) try printing to a laser printer. However, there are printers that may not have enough memory to print the larger files, so you will have to print to the best printer in the office. On some of the documents, you may have to click "Shrink to Fit" in the print dialog box.**

**Move your mouse over the little yellow Notes icons to read about the document you're looking at.**

**You can also use the right side scroll bar to move from page to page. Holding down the middle bar as you drag also tells you what page you're on. The Page Up and Page Down keys work also.**

**Remember, you can't damage or delete any of the contents of the CD as it is "Read Only" .... so click away!**

**For questions and free (yes, free!) tech support for the CD or the software, contact: Dan O'Connor on the Wenatchee National Forest at: 509-664-9362**